## **Completing Evaluations in OASIS**

You will receive an email from OASIS with links to evaluations you need to complete:

## **Auto-login links**:

- The 1st URL (and subsequent URLs) will automatically log you into OASIS, without needing to enter your username and password, and bring you directly to that specific evaluation
- Auto-login links will expire in 1 week; however, each *weekly reminder* email will include a new active link.

The URL to see a report of ALL your evaluations **will require you to log into** OASIS (https://umassmed.oasisscheduling.com/)

- For users with a umassmed.edu email address: Use your network (NT) credentials to log in.
- For users that don't have a umassmed.edu email address: Your email address **IS** your user name. Use the 'Forgot Password' function when necessary.

Under the '**My Evaluations**' header, you will see if you have evaluations to complete. Click on the link to be brought to your open evaluations.

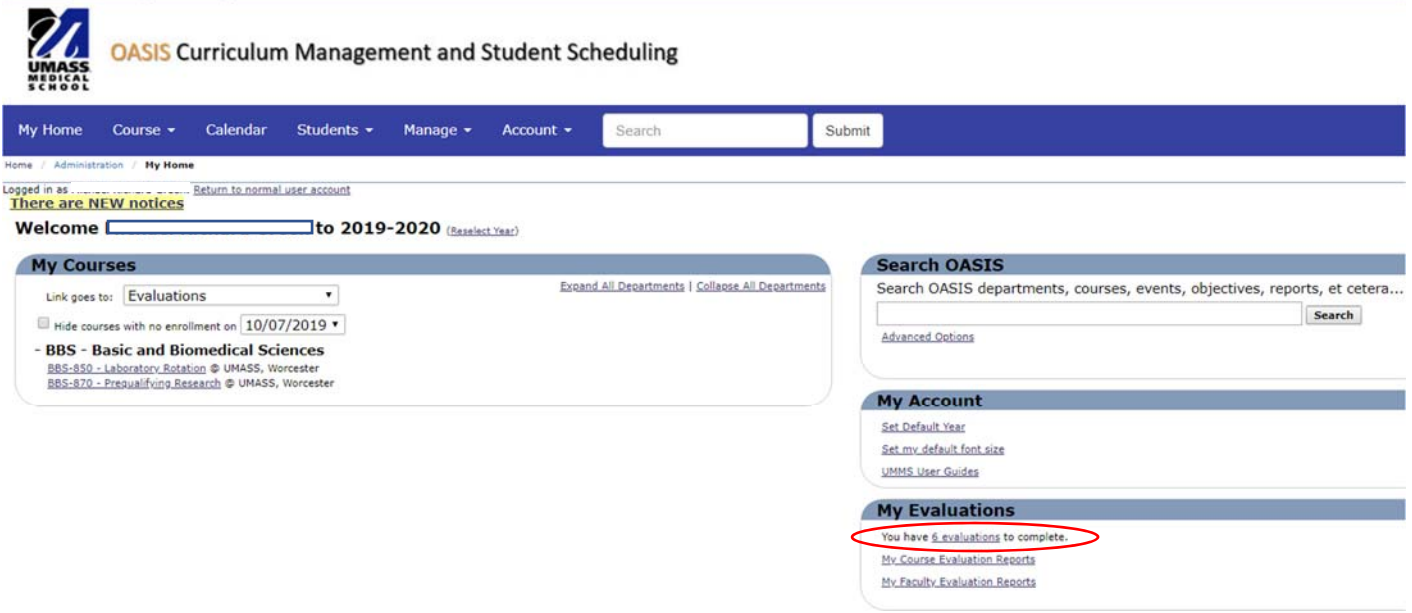

If you have difficulty accessing the system, please visit IT's **OASIS Knowledge Base** for helpful documentation to guide you, or email OASIS@umassmed.edu.

If you have any questions or need assistance following this reporting guide, please email IREA@umassmed.edu.